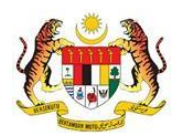

# SISTEM PERAKAUNAN AKRUAN KERAJAAN NEGERI (iSPEKS)

## USER MANUAL

# Proses Akhir Gaji (Gaji)

### Untuk

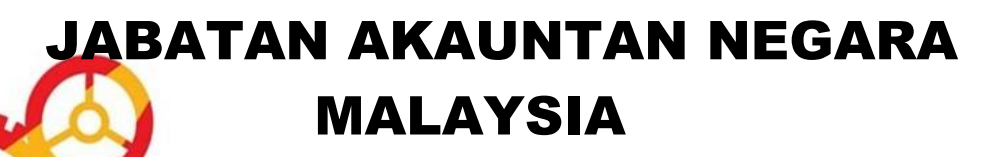

TERHAD

**SPEKS** 

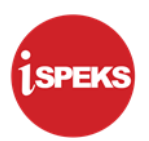

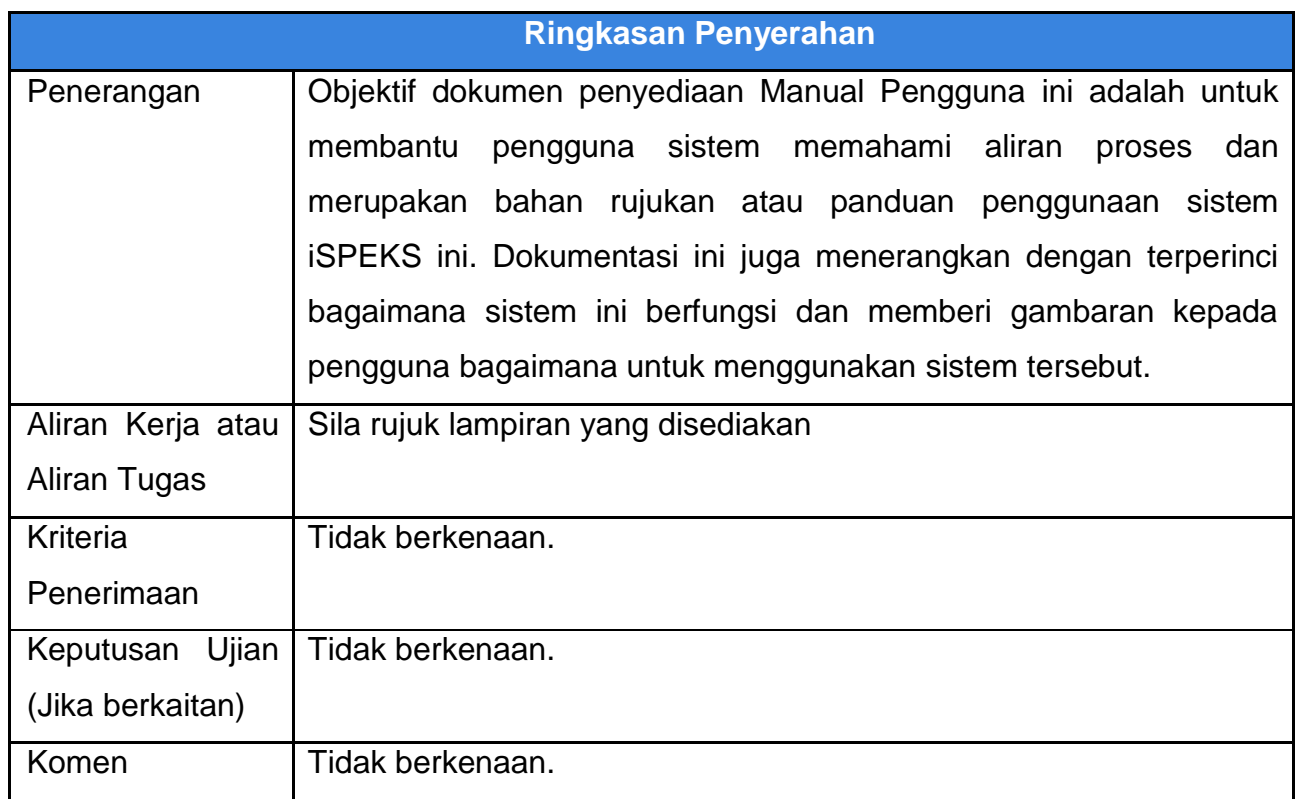

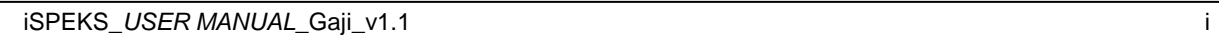

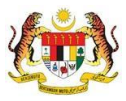

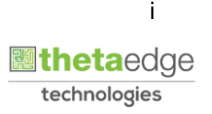

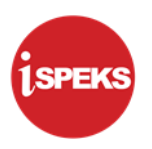

#### **Pentadbiran dan Pengurusan Dokumen**

#### **Semakan Dokumen**

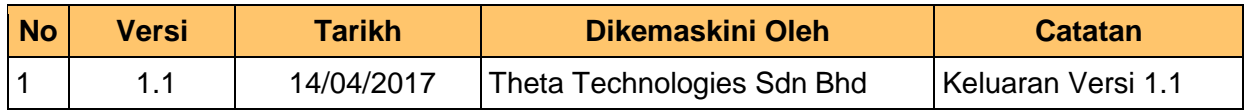

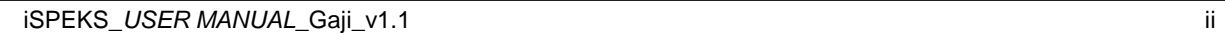

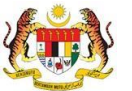

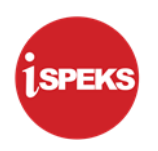

#### **ISI KANDUNGAN**

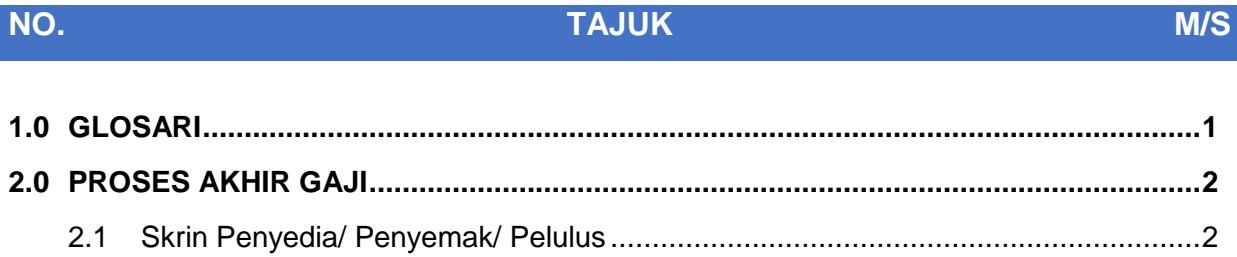

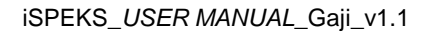

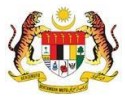

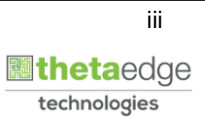

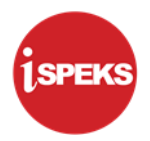

#### <span id="page-4-0"></span>**1.0 GLOSARI**

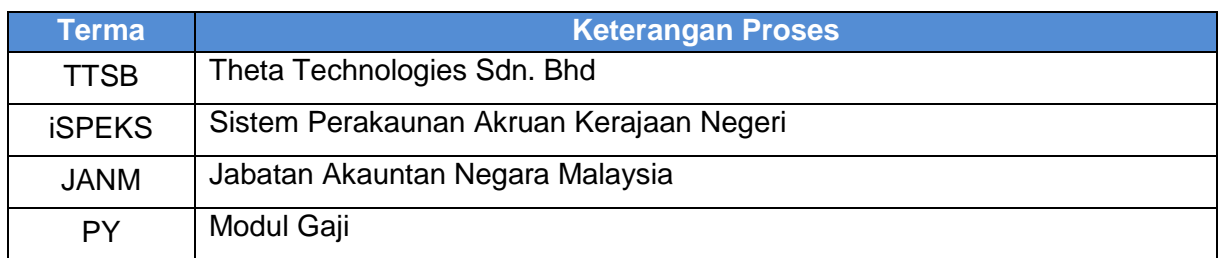

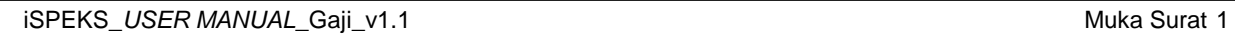

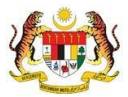

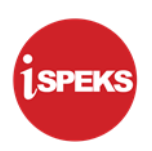

#### <span id="page-5-0"></span>**2.0 PROSES AKHIR GAJI**

Fungsi ini digunakan untuk membuat penutupan bulan gaji bagi kitaran biasa dan Kitaran berasingan. Penutupan akhir gaji bagi kitaran biasa perlu dilakukan supaya bulan gaji berikutnya boleh dibuka.

Manakala bagi kitaran berasingan, proses akhir gaji digunakan untuk menutup kitaran semasa dan membuka kitaran baru supaya proses kitaran berasingan boleh dilakukan beberapa kali dalam sebulan sebelum penutupan bulan gaji kitaran biasa dilaksanakan. Proses ini dilakukan oleh pengguna diperingkat BN.

#### **2.1 Skrin Penyedia/ Penyemak/ Pelulus**

<span id="page-5-1"></span>Skrin ini membenarkan pengguna di Peringkat BN untuk memproses maklumat bagi Proses Akhir Gaji.

#### **1.** Skrin **Log Masuk Aplikasi iSPEKS** dipaparkan

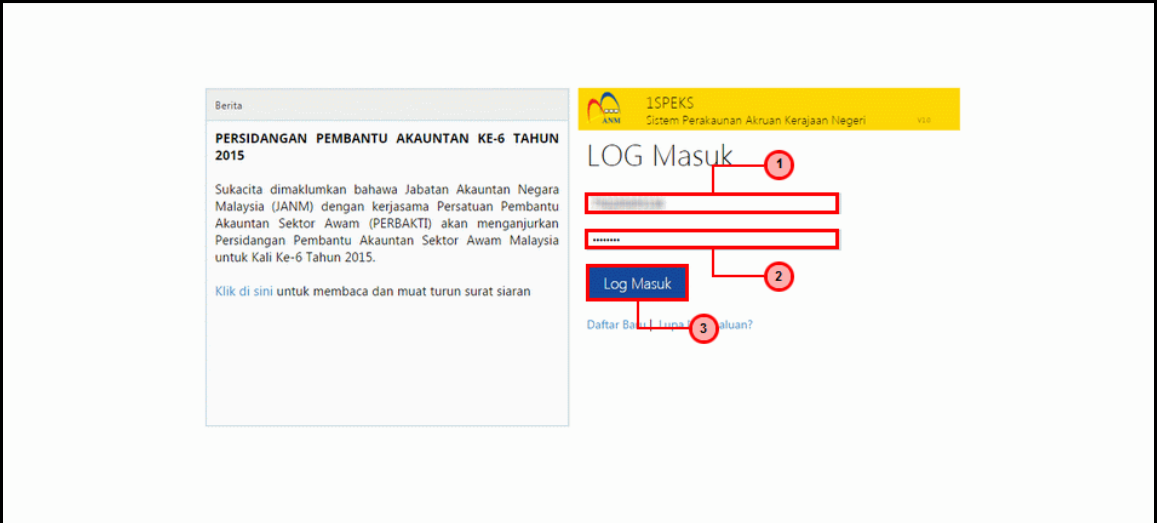

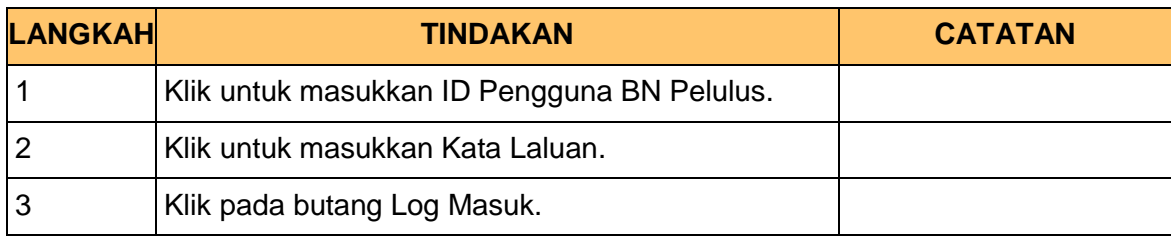

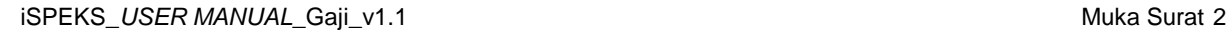

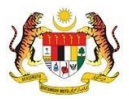

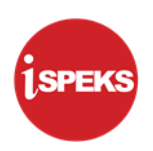

#### **2.** Skrin **Senarai Tugasan iSPEKS** dipaparkan

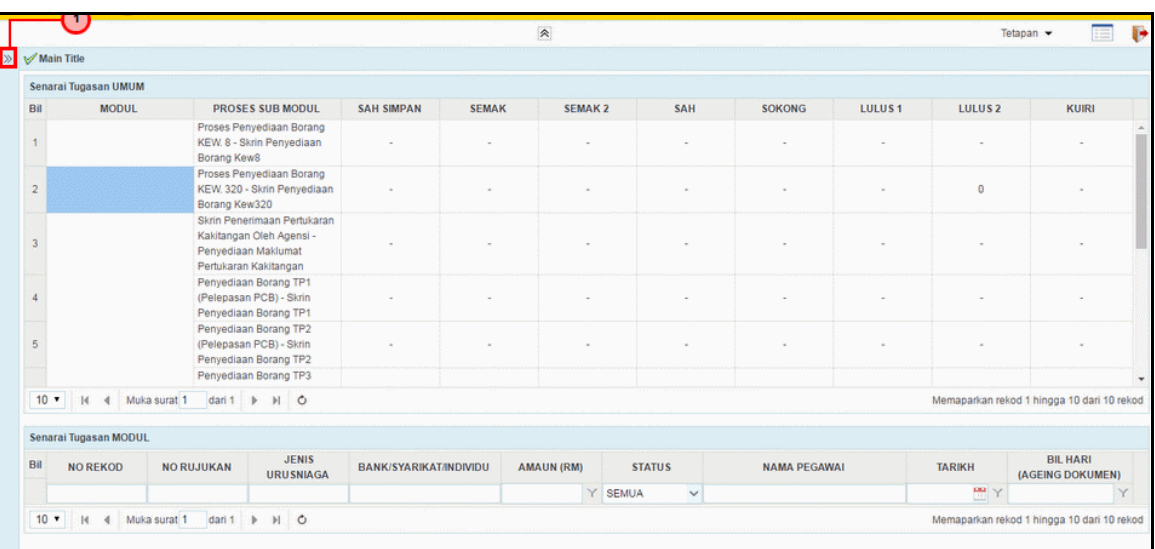

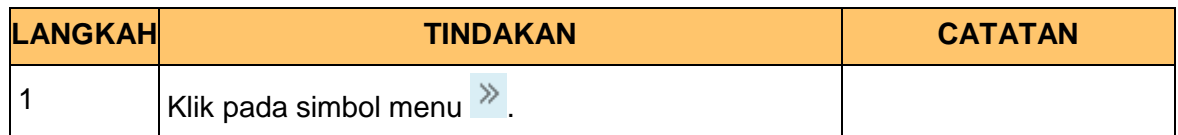

#### **3.** Skrin **Menu Sisi iSPEKS** dipaparkan

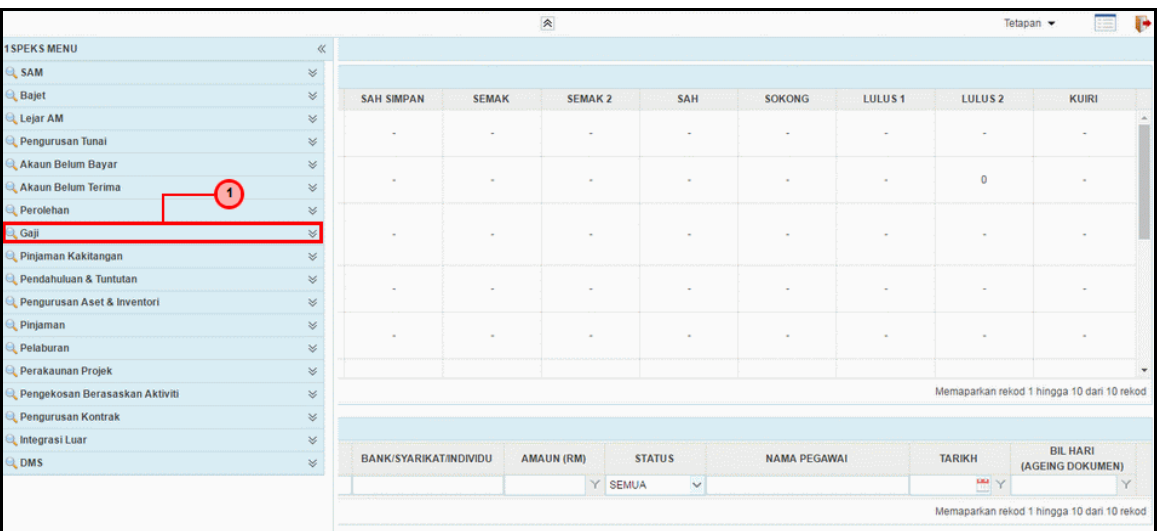

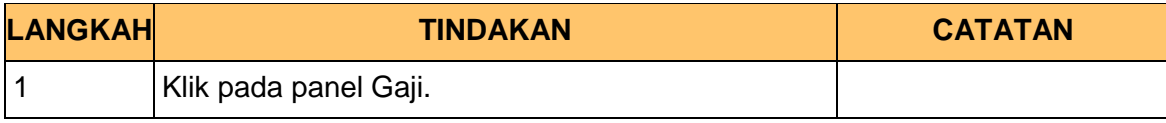

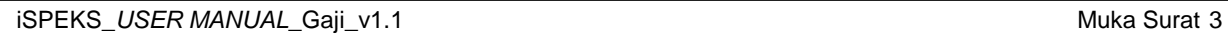

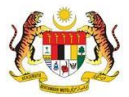

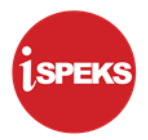

#### **4.** Skrin **Gaji** dipaparkan.

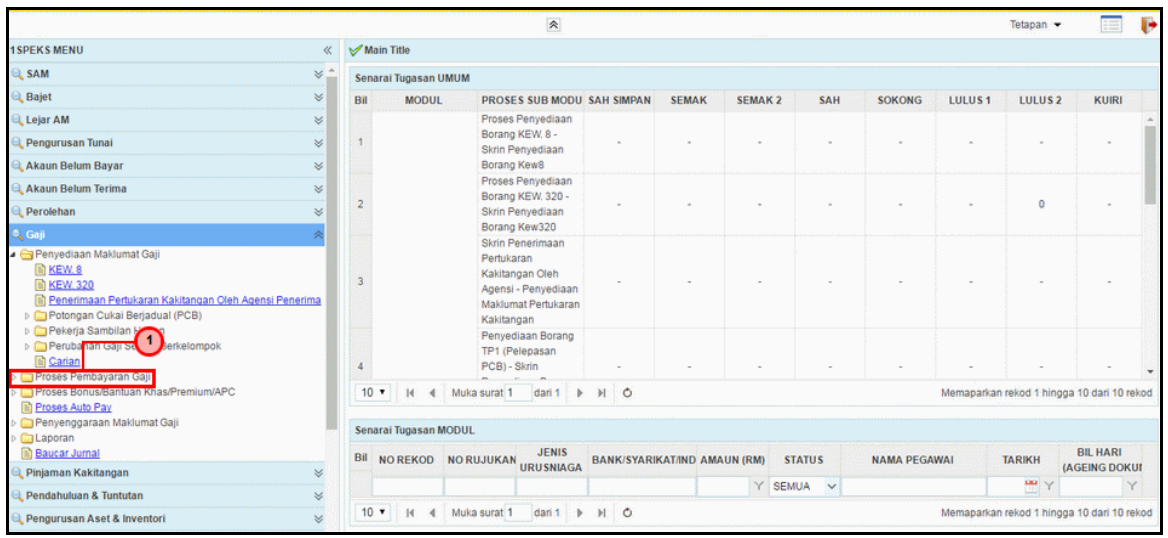

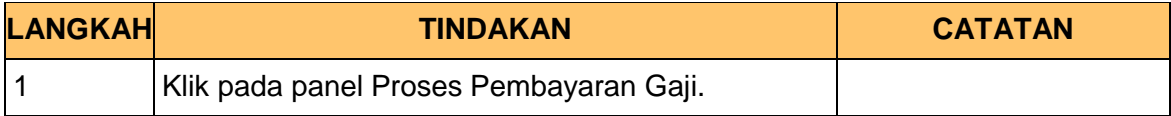

#### **5.** Skrin **Gaji** dipaparkan.

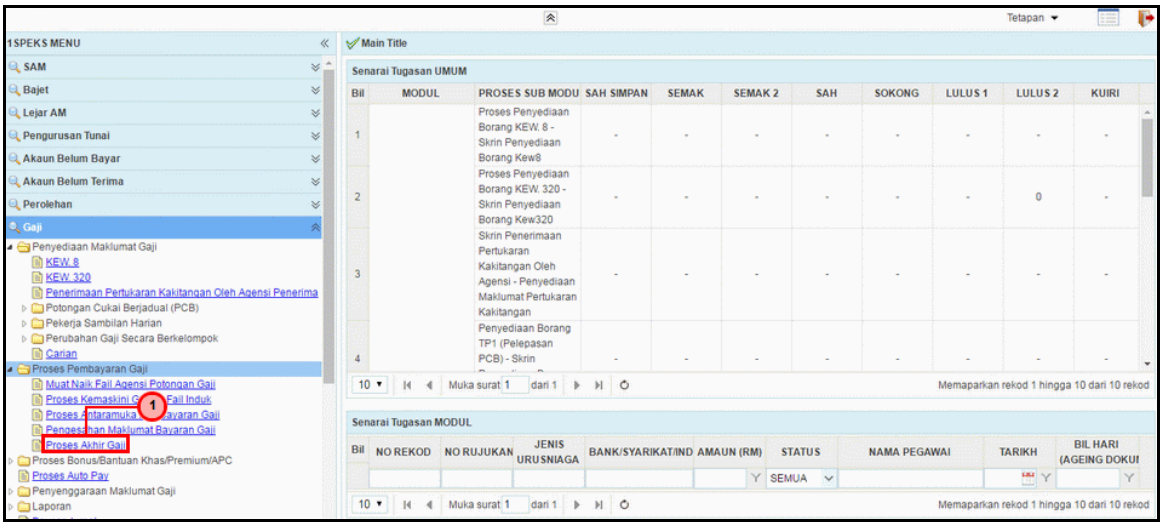

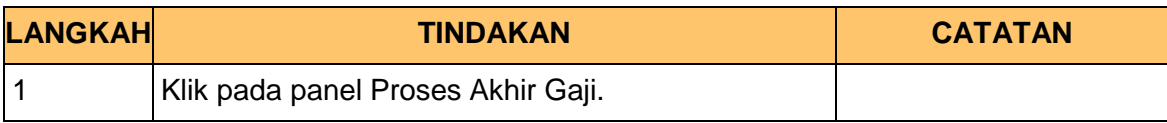

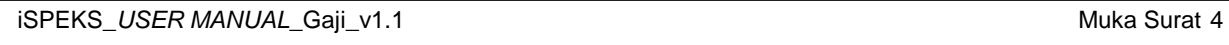

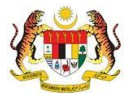

**6.** Skrin **Proses Akhir Gaji** dipaparkan.

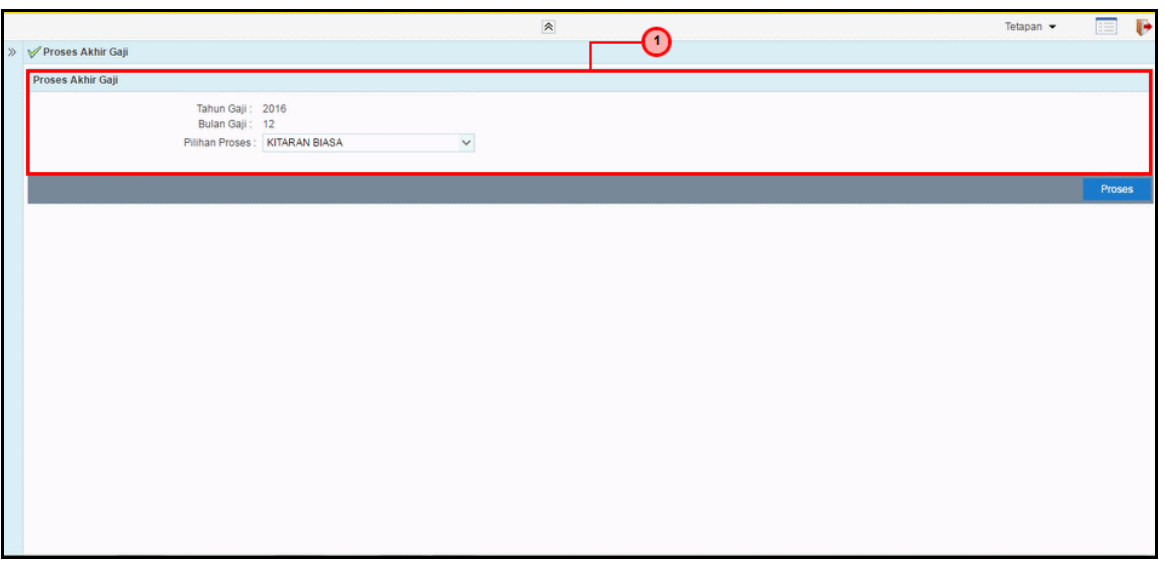

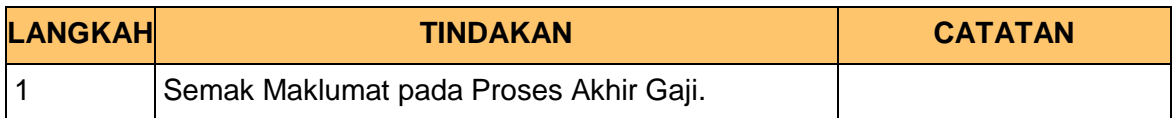

**7.** Skrin **Proses Akhir Gaji** dipaparkan.

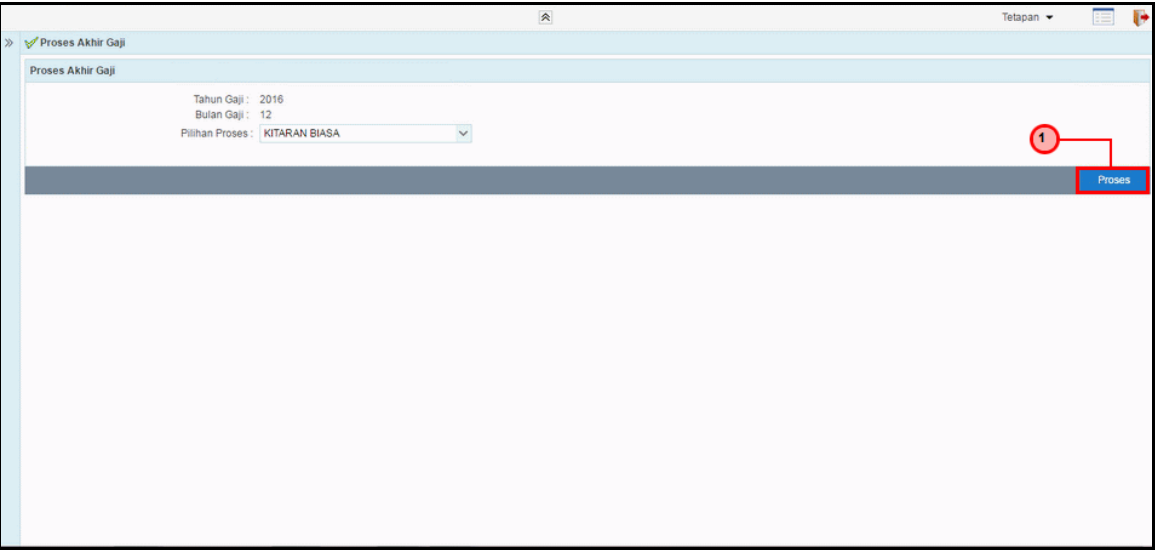

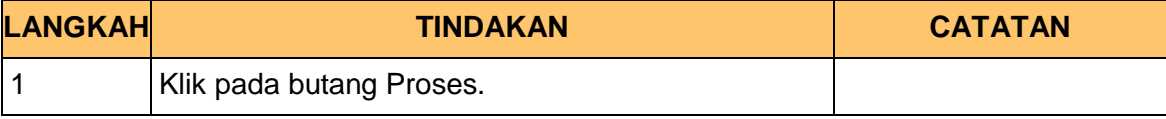

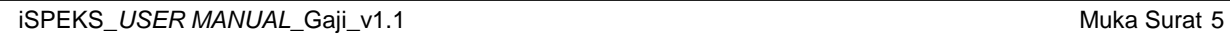

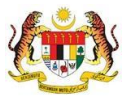

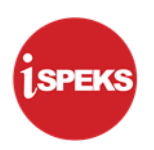

**8.** Skrin **Proses Akhir Gaji** dipaparkan.

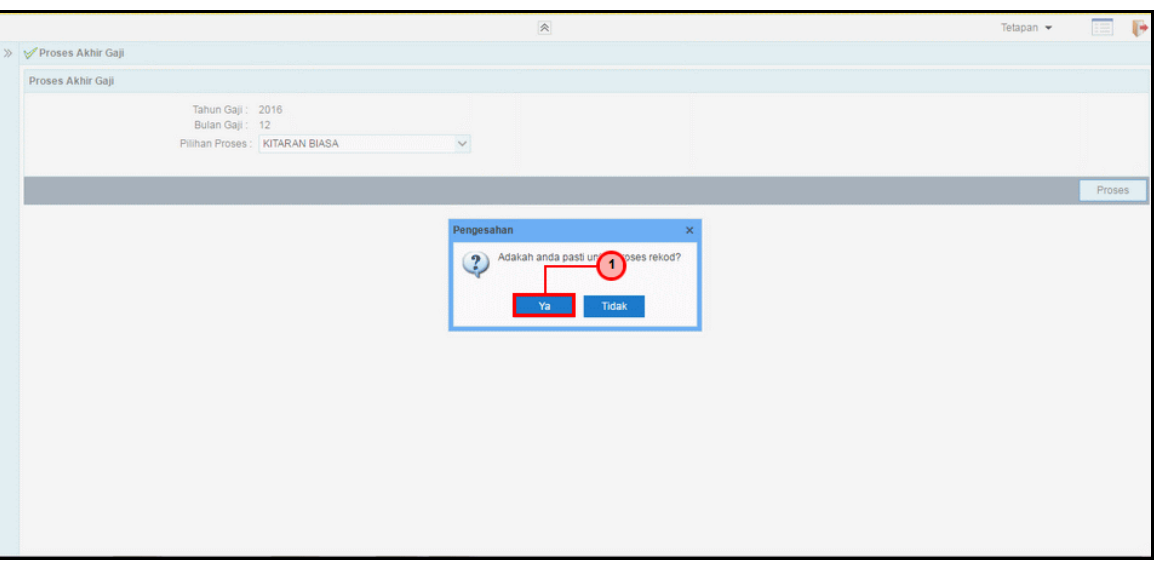

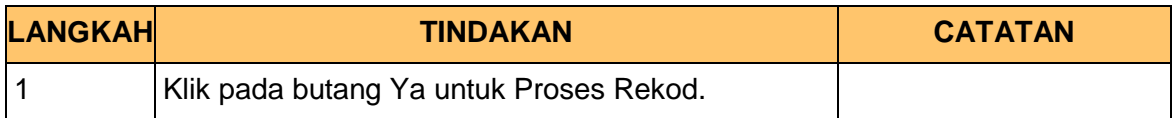

**9.** Skrin **Proses Akhir Gaji** dipaparkan.

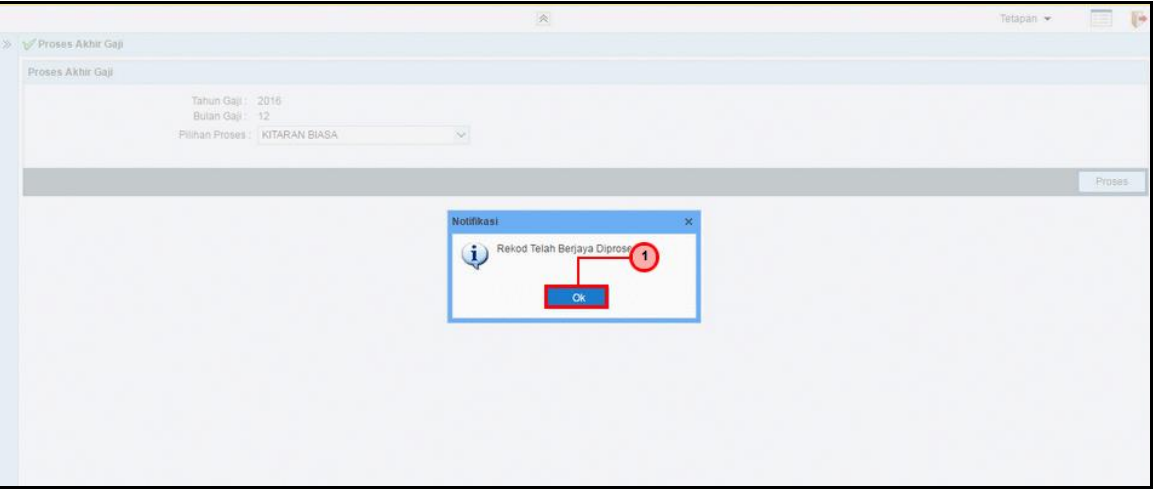

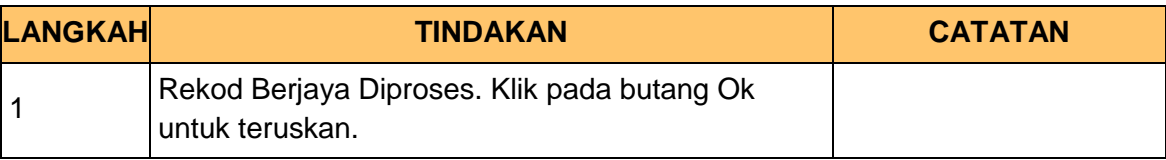

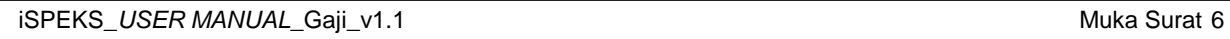

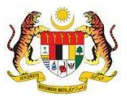

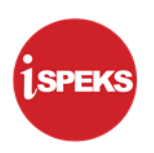

**10.** Skrin **Log Keluar iSPEKS** dipaparkan.

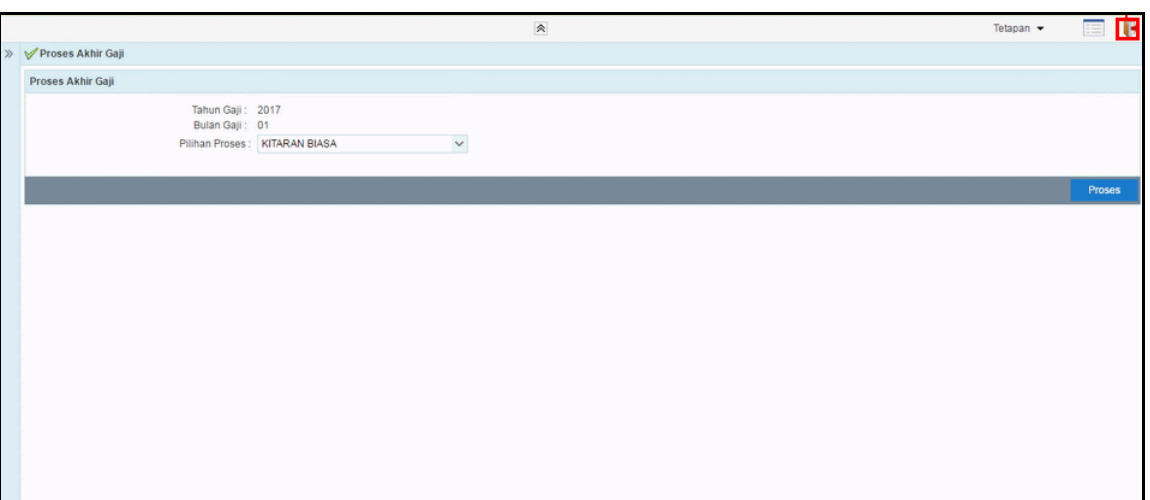

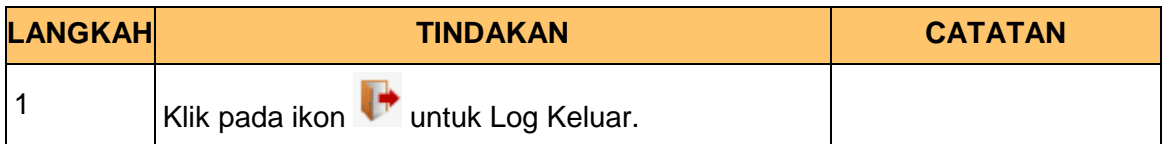

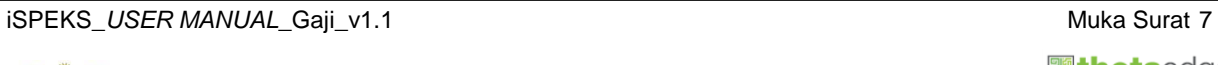

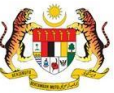

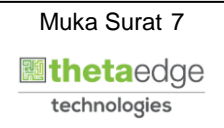